# **Wake-on-LAN**

Wake-on-LAN (or WOL) is a standard by which a machine can be powered on remotely via a network connection. This is done by sending a so-called magic packet to the network card of the remote machine. When properly configured, the remote machine will then boot.

default. On very old machines, you may need to run a special cable from the network card to the motherboard.

Most recent desktop computers support this, but it will likely be switched off by

### **Configure the BIOS**

The Wake-on-LAN option must be enabled in the BIOS. Unfortunately these settings are not standardized. Check the motherboard documentation. Browse the BIOS menu. The option may not be called Wake-on-LAN, but something like 'Power On By PCI Device'. This varies greatly from board to board and some experimentation may be needed.

### **Configure the network card**

Assuming the first network port is connected, use ethtool to check the card settings:

```
# ethtool eth0 | grep -i wake-on
Supports Wake-on: pg
Wake-on: d
```
The supports line shows all options that are supported on the card. The option to look for is **g**, which means wake on magic packet. If the g option is not present, you are out of luck.

The Wake-on line shows the current options in use. If this shows **d**, it means wake-on is currently disabled.

To enable wake-on, use

# ethtool -s eth0 wol g

This will most likely not survive a reboot, so to switch this option on again at the next boot, add the command to /etc/rc.d/rc.local:

[rc.local](https://docs.slackware.com/_export/code/howtos:network_services:wol?codeblock=2)

echo "Setting Wake-on-LAN to Enabled" /usr/sbin/ethtool -s eth0 wol g

Finally, we need to note the MAC address of the network card we just prepared:

```
# ip addr show eth0 | grep -i ether
link/ether 20:cf:30:1f:e3:a4 brd ff:ff:ff:ff:ff:ff
```
#### **Waking up the machine**

Now we need a special command on a different machine to send a magic packet. The wol command is available from [slackbuilds.org.](http://slackbuilds.org) This can be called by a regular user. At a minimum it needs the MAC address of the remote machine; for example:

\$ wol 20:cf:30:1f:e3:a4

On a multihomed host, like a router, use the host option to specify the hostname or ip address of the remote host. This will broadcast the magic packet on the correct subnet:

\$ wol -i hostname 20:cf:30:1f:e3:a4

# **Sources**

• Originally written by [Frank Donkers](https://docs.slackware.com/wiki:user:fdonkers)

[howtos](https://docs.slackware.com/tag:howtos), [wol](https://docs.slackware.com/tag:wol?do=showtag&tag=wol), [wake](https://docs.slackware.com/tag:wake?do=showtag&tag=wake), [author fdonkers](https://docs.slackware.com/tag:author_fdonkers?do=showtag&tag=author_fdonkers)

From: <https://docs.slackware.com/>- **SlackDocs**

Permanent link: **[https://docs.slackware.com/howtos:network\\_services:wol](https://docs.slackware.com/howtos:network_services:wol)**

Last update: **2018/03/03 21:55 (UTC)**

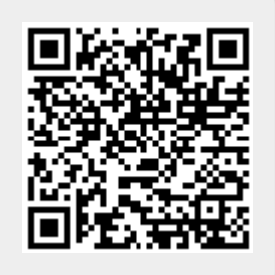